# 通過Intersight API請求對IMM伺服器上的操作進 行故障排除

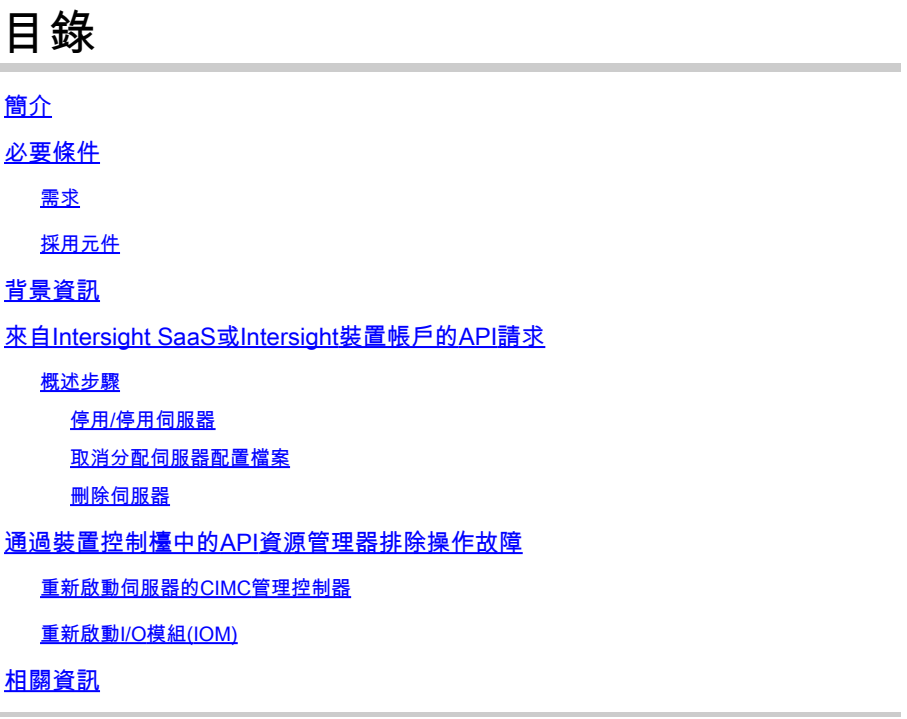

## 簡介

本文檔介紹在無法通過UI對伺服器執行某些操作時發生爭用時可能有用的API請求。

作者:思科TAC工程師Luis Uribe Rojas和技術主管Justin Pierce。

## 必要條件

需求

思科建議您瞭解以下主題:

- Intersight
- 整合運算系統(UCS)伺服器
- Intersight管理模式(IMM)
- 應用程式開發介面(API)

採用元件

本文中的資訊係根據以下軟體和硬體版本:

- Cisco UCS 6454交換矩陣互聯, 韌體4.2(1m)
- UCSB-B200-M5刀鋒伺服器,韌體4.2(1a)

• Intersight軟體即服務(SaaS)

本文中的資訊是根據特定實驗室環境內的裝置所建立。文中使用到的所有裝置皆從已清除(預設 )的組態來啟動。如果您的網路運作中,請確保您瞭解任何指令可能造成的影響。

## 背景資訊

Cisco Intersight提供基於雲的RESTful API來管理跨多個資料中心的Intersight連線目標。Cisco Intersight基礎設施服務包括對物理和虛擬基礎設施的部署、監控、管理和支援。

如果無法通過Intersight的使用者介面(UI)在Intersight託管伺服器上執行某些操作,則由於選項灰顯 或對UI的訪問不可用,API請求可以成為有用的替代方法。

## 來自Intersight SaaS或Intersight裝置帳戶的API請求

#### 概述步驟

下一個示例遵循一致的結構,但使用的具體引數和值可能會有所不同。以下是相關步驟的簡短摘要 :

登入到Intersight帳戶。

對於SaaS環境,在瀏覽器中,導航[到API Reference](https://intersight.com/apidocs/apirefs/),然後使用您的帳戶登入。

- $\blacklozenge$  註意:對於裝置環境,如Intersight連線的虛擬裝置(CVA)或Intersight專用虛擬裝置(PVA)在瀏 覽器中,導航[到https://<Appliance-Hostname>/apidocs/apirefs,](https://%3Cappliance-Hostname%3E/apidocs/apirefs)然後使用裝置憑據登入。
	- 查詢所需的API請求並使用 GET 使用已知欄位值(例如Serial Number、Server Profile、Server 1. Name、Device Moid等)過濾呼叫。
	- 2. 使用 **PATCH** 通過往來行操作進行呼叫以執行所需的任務

 $\overline{\mathcal{L}}$  提示:在查詢引數中,請確保對鍵和值示例使用相同的精確字母以避免錯誤。

在《API參考》指南中,請檢視 Response Model 頁籤檢視正確的語法以及可在呼叫的負載中使用的所有 支援的操作。例如,從 **/api/v1/compute/BladeIdentities/**, 支援的AdminAction為 **None**中, Decommission中, Recommission中, **Reack**中, Remove,和 **Replace**.本文檔中會使用此模型。

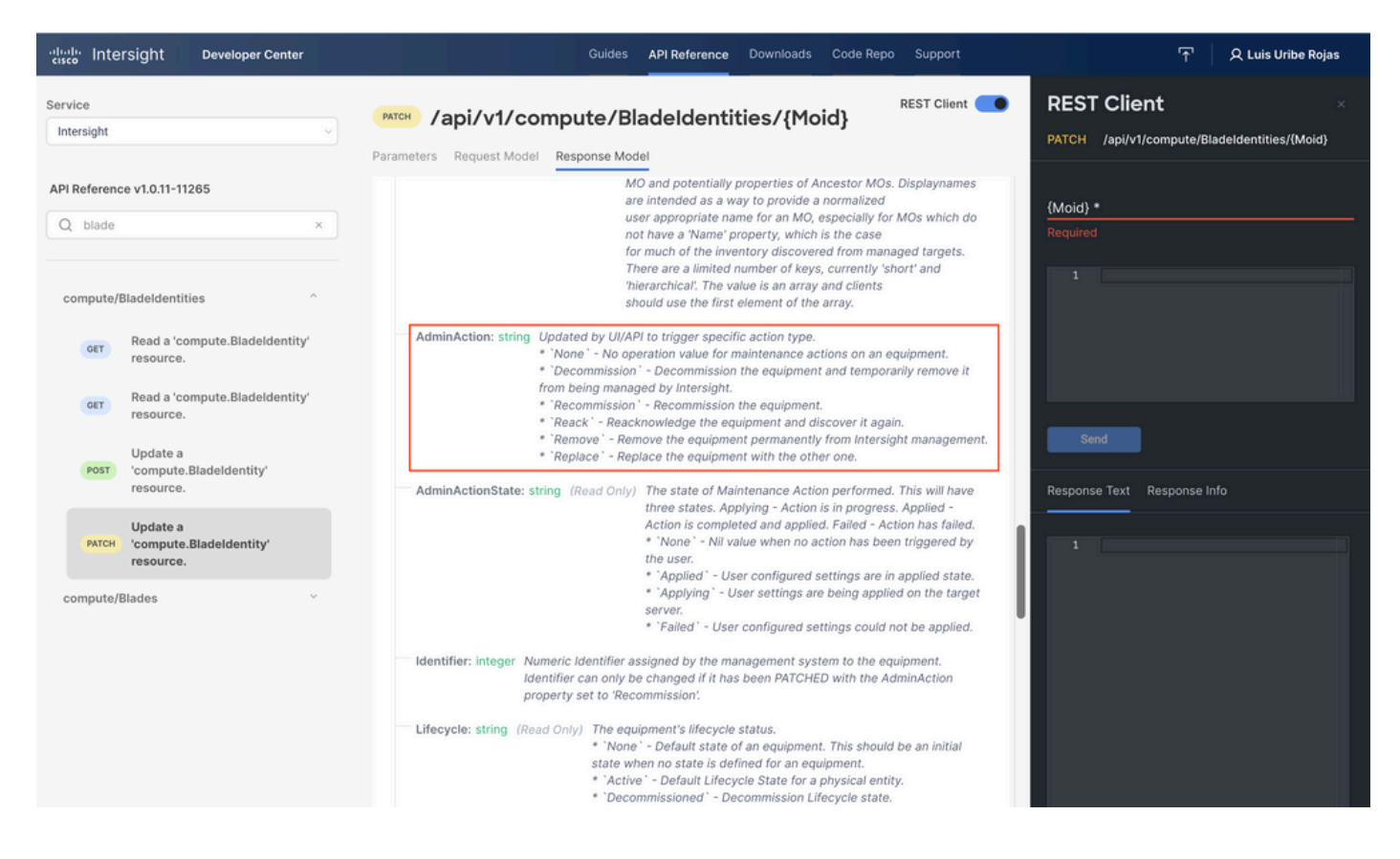

停用/停用伺服器

在Intersight API參考文檔中,查詢 compute/BladeIdentities 請求,選擇第一個 GET 呼叫,然後輸入所需的 查詢引數。

此示例使用以下引數:

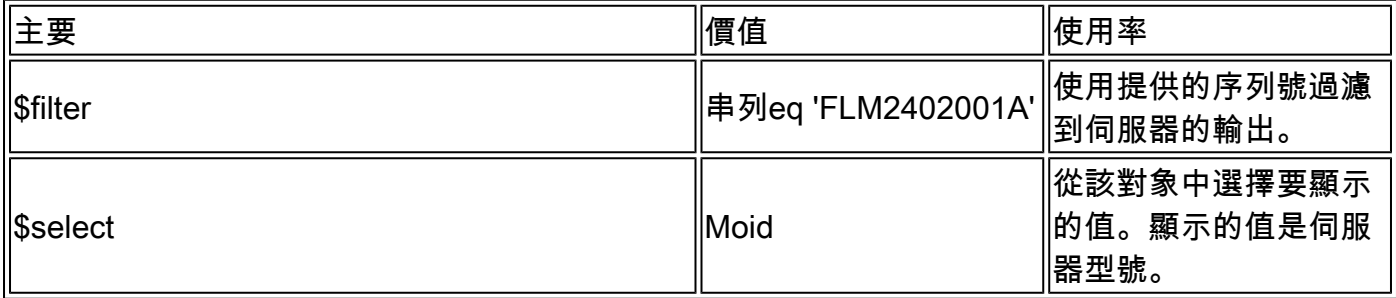

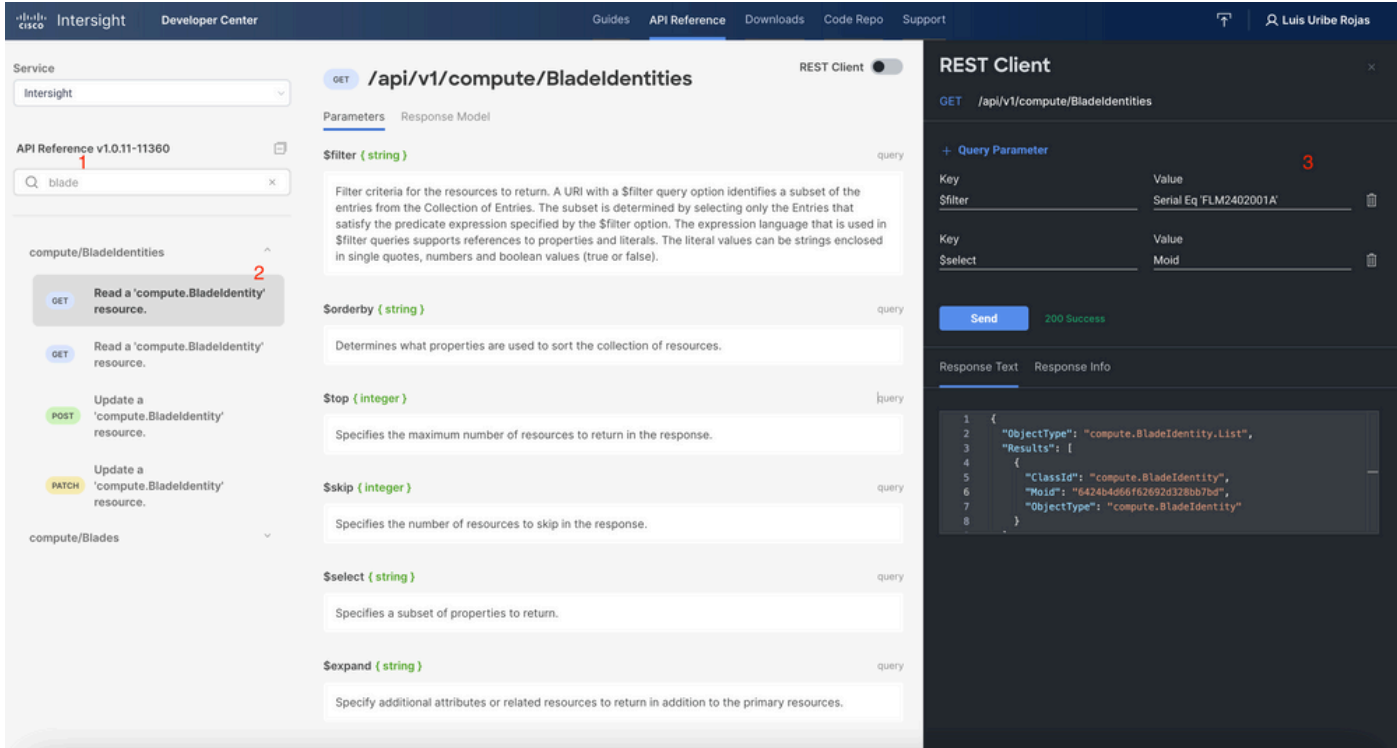

## 套用 PATCH 通過所需操作進行呼叫。此示例使用:

#### {"AdminAction":"Decommission"}

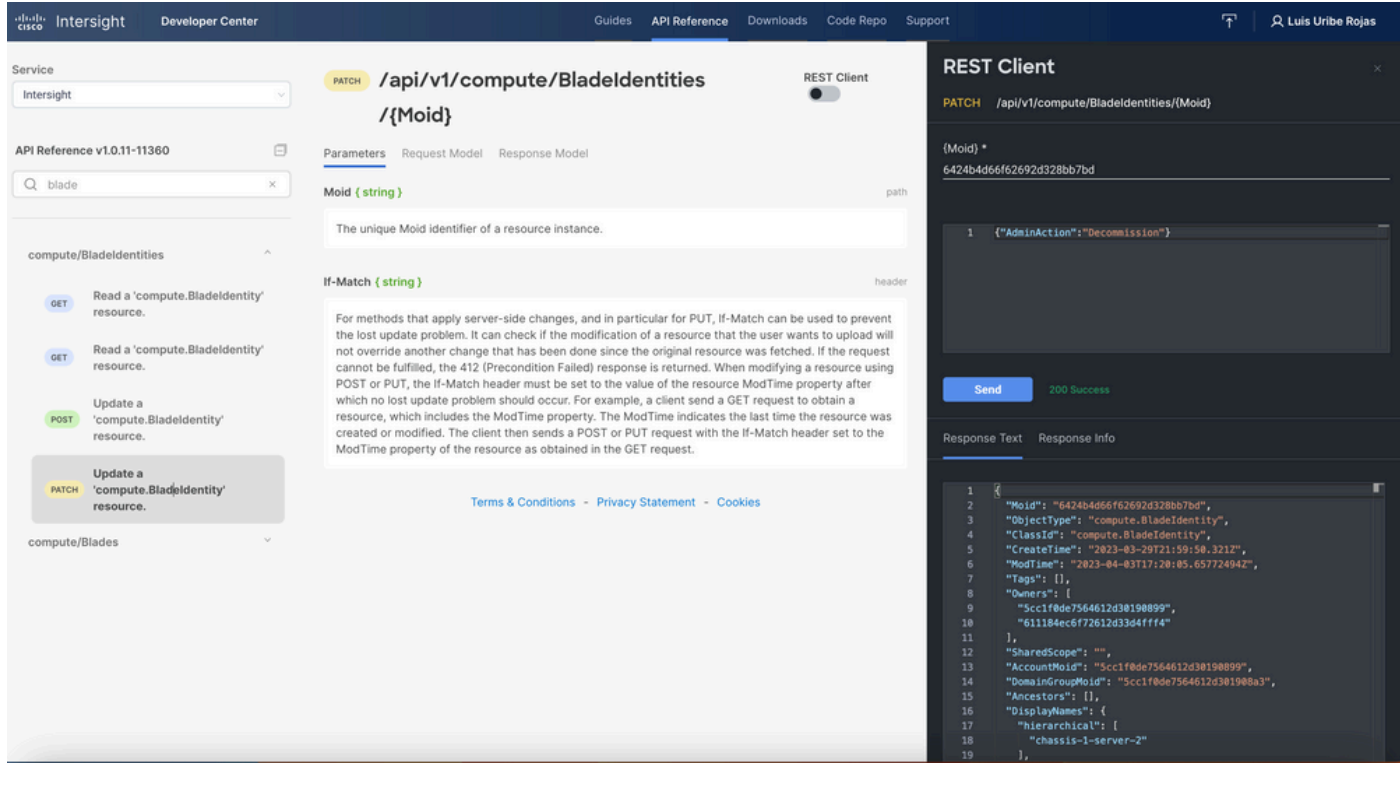

提示:如果需要重新執行,請使用{"AdminAction":"Recommission"}。

#### 取消分配伺服器配置檔案

#### 查詢Server/Profiles請求並選擇第一個GET呼叫,然後輸入所需的查詢引數。

#### 此示例使用以下引數:

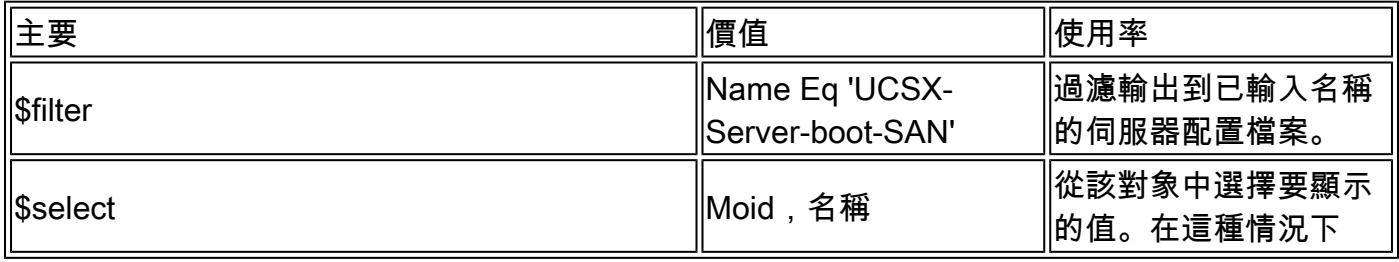

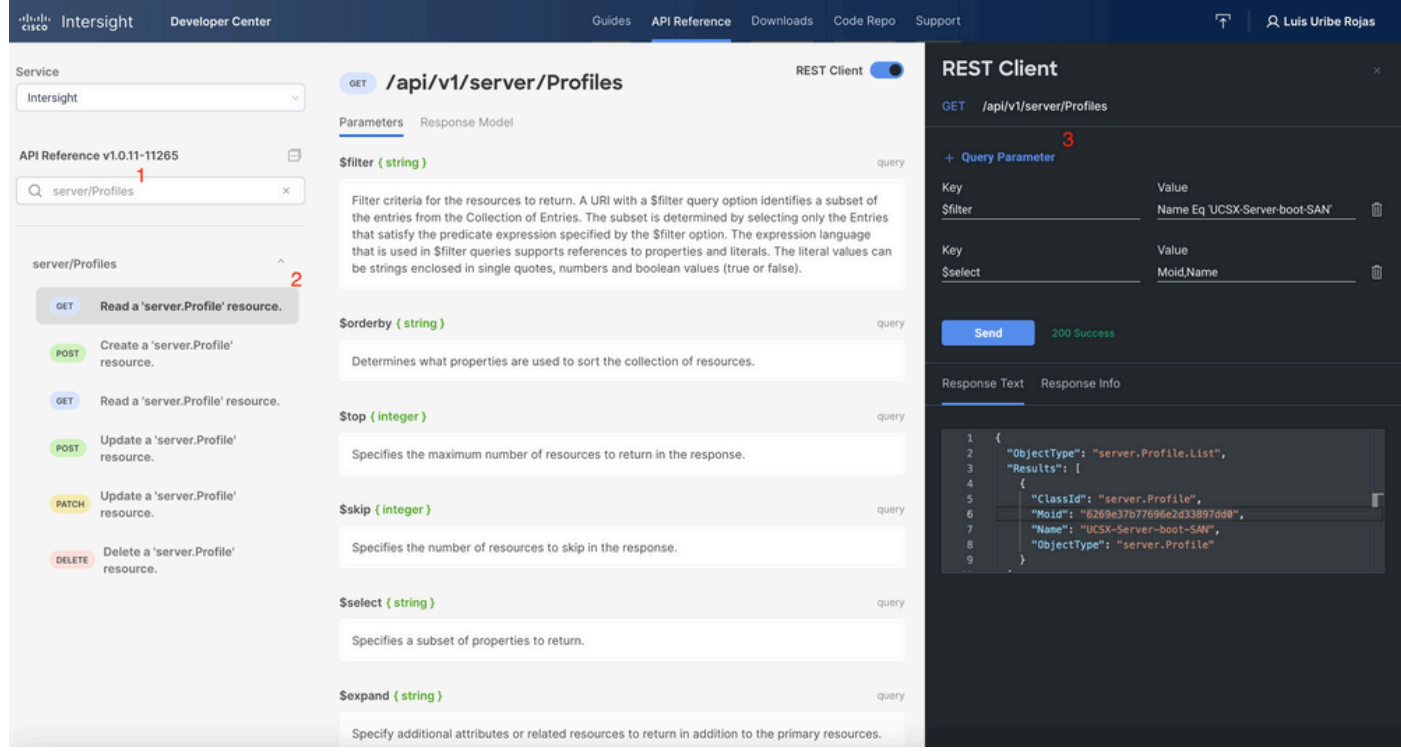

使用所需的操作應用PATCH呼叫。此示例使用:

{"Action":"Unassign"}

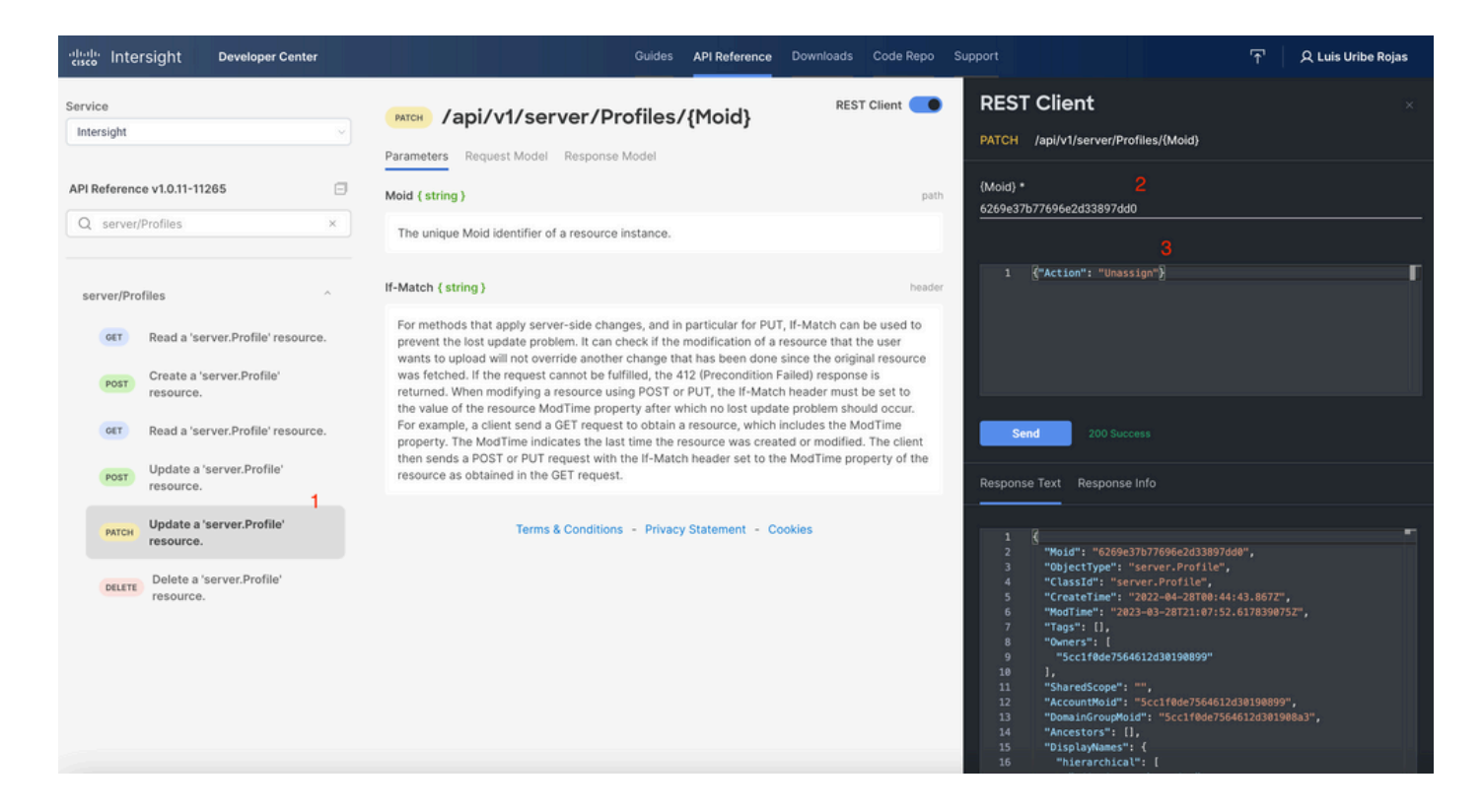

#### 刪除伺服器

在Intersight API參考文檔中,查詢compute/BladeIdentities請求並選擇第一個 **GET** 呼叫,然後輸入 所需的查詢引數。

此示例使用以下引數:

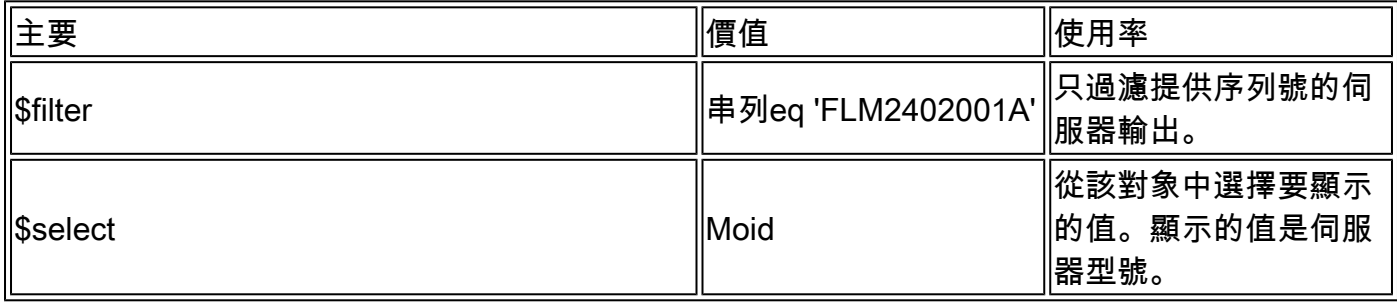

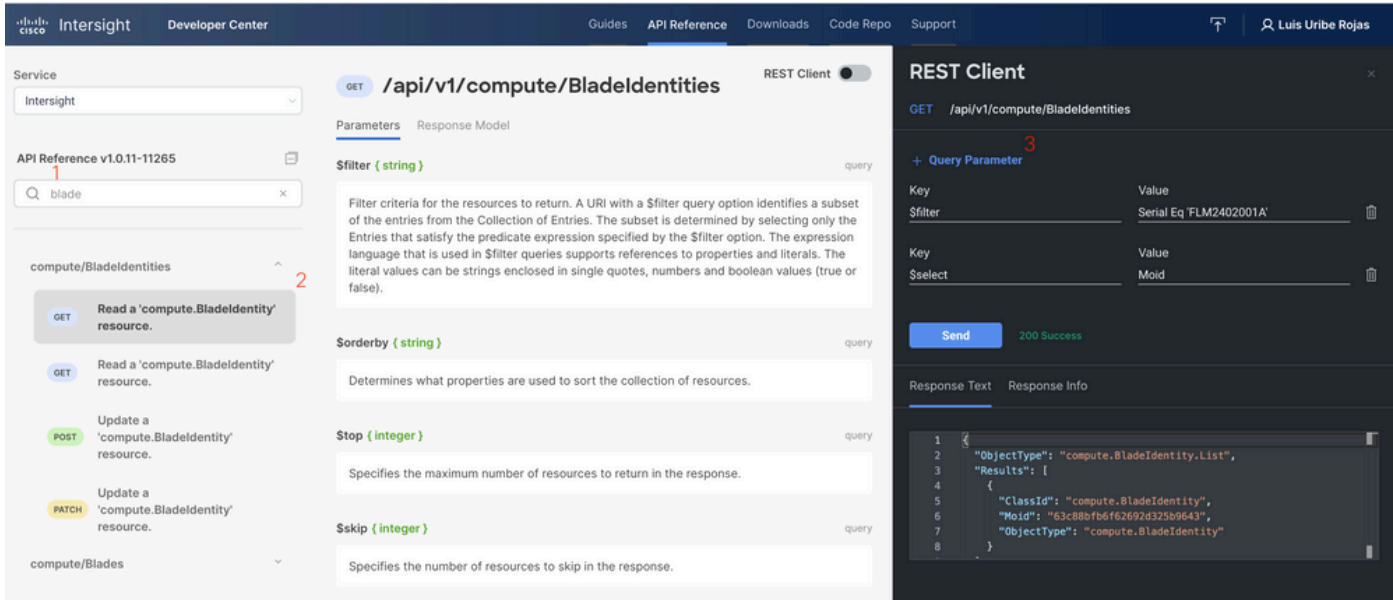

#### 使用所需的操作應用PATCH呼叫。此示例使用:

{"AdminAction":"Remove"}

 $\bigwedge \hspace{-3.8mm}\bigwedge$  警告:此請求會導致從清單中刪除伺服器。要將伺服器重新新增到域的清單中,需要執行新的 發現。可以通過物理重新拔插伺服器或機箱重新發現任務觸發此功能。

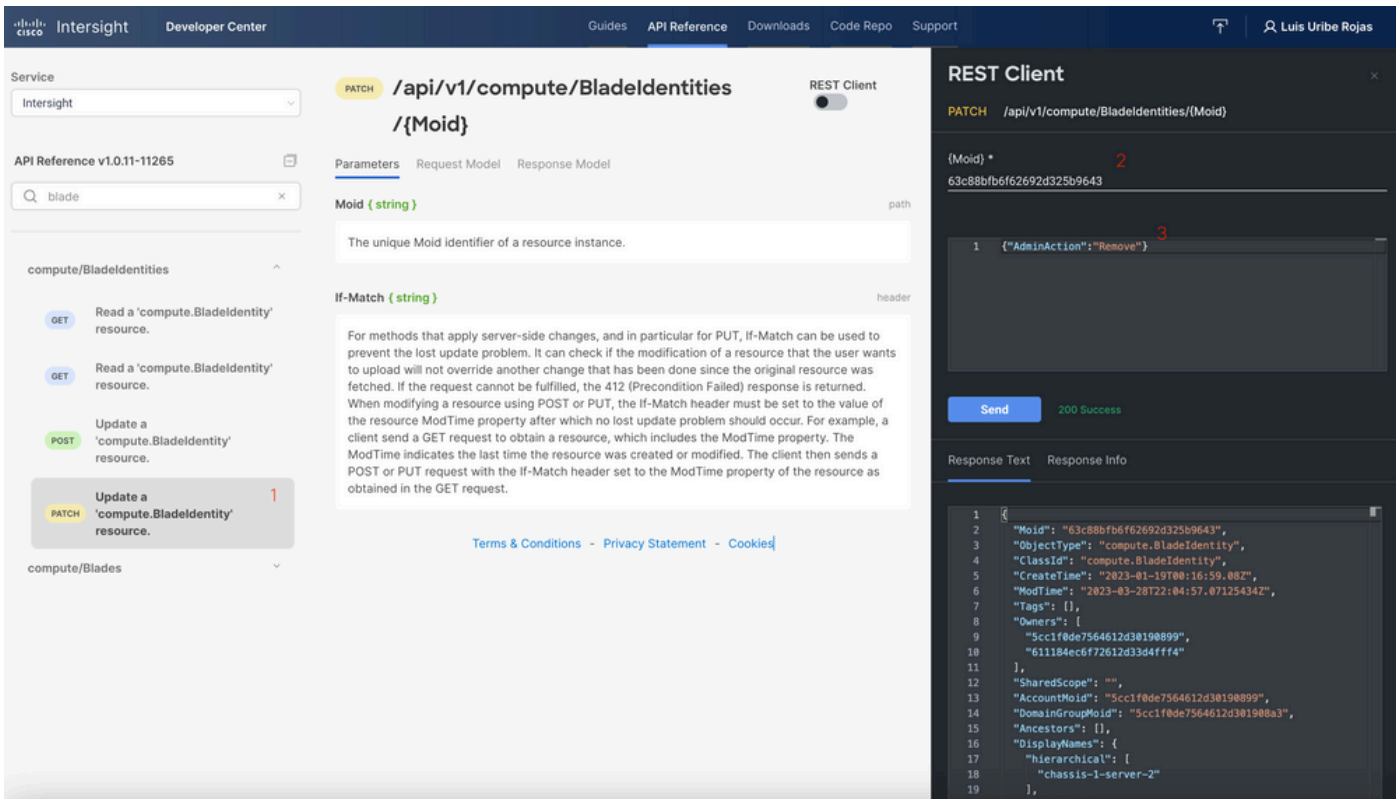

## 通過裝置控制檯中的API資源管理器排除操作故障

裝置控制檯允許您監控裝置的運行狀況,以及它們與Intersight的連線狀態。您可以生成包含診斷資 訊的技術支援捆綁包,以便進行故障排除和分析。此外,裝置控制檯還能夠啟動API Explorer以在 伺服器上執行基於Redfish™的操作。

如果Intersight或裝置之間失去連線,裝置控制檯中的API Explorer也可用於執行一些基本的故障排 除操作。

1)開啟Device console(裝置控制檯),導航到一個Fabric Interconnect IP address(交換矩陣互聯 IP地址),然後選擇Inventory(庫存)頁籤。

2)導航到需要診斷的特定裝置,選擇裝置右側的三個點,然後選擇 Launch API Explorer.API Explorer僅針 對該裝置啟動,而不針對其他裝置。

#### 重新啟動伺服器的CIMC管理控制器

啟動伺服器的API資源管理器:

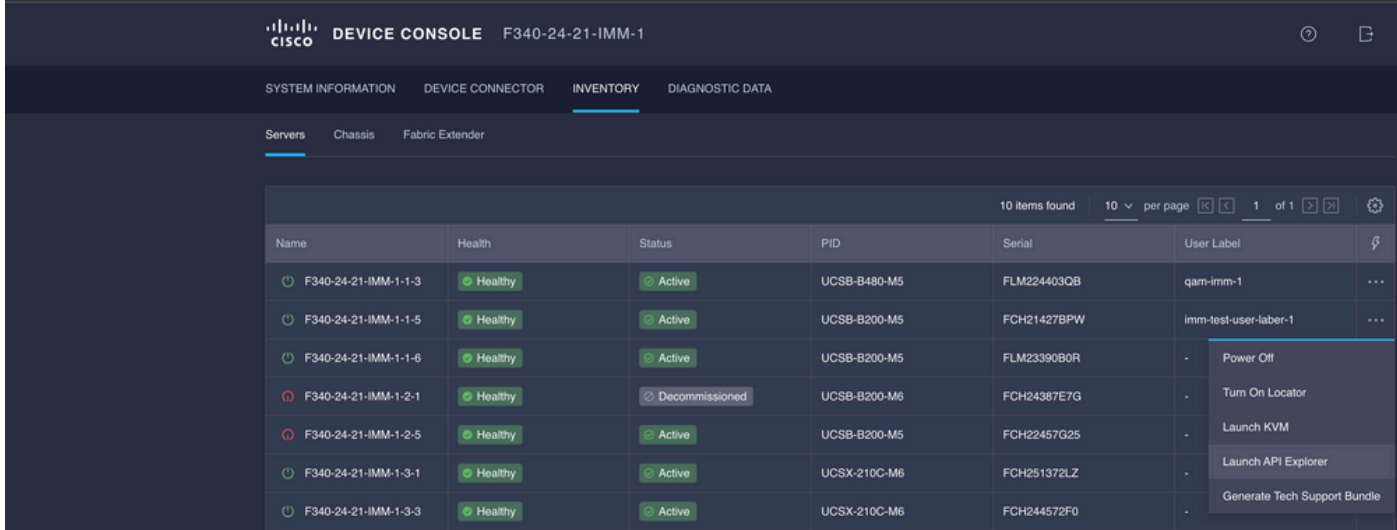

在{ManagerID}中鍵入CIMC並應用POST Managers/{ManagerId}/Actions/Manager.Reset呼叫並新 增重置型別。

此示例使用:

{"ResetType": "ForceRestart"}

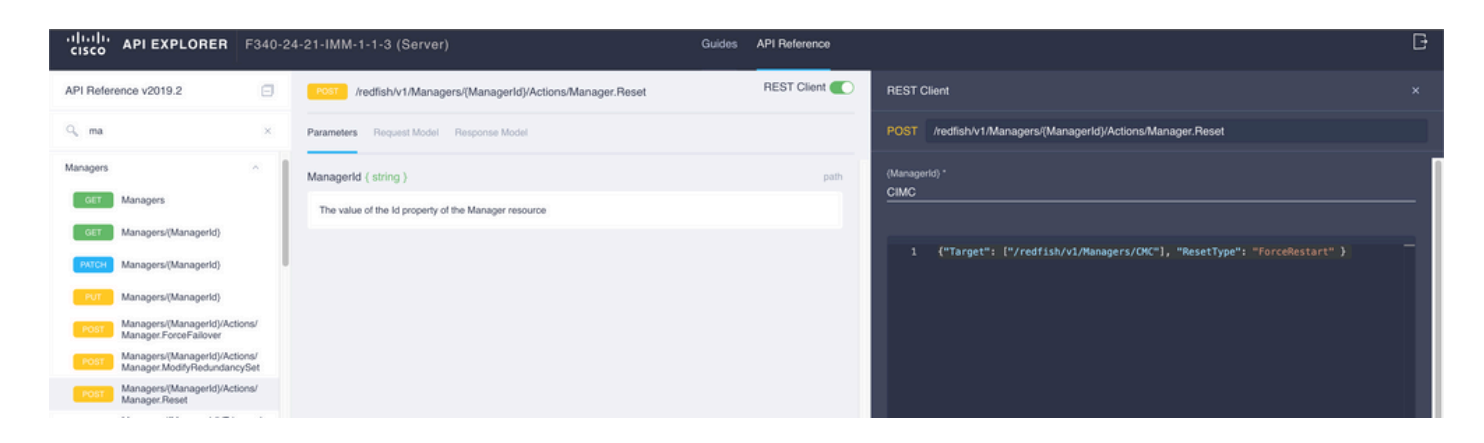

### 重新啟動I/O模組(IOM)

啟動IOM的API資源管理器:

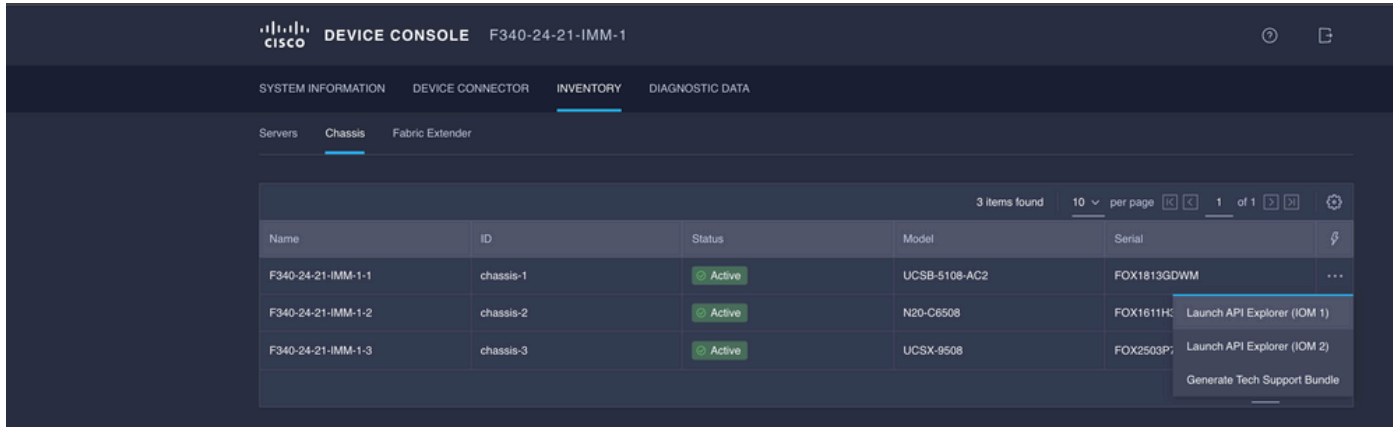

在{ManagerID}中鍵入CMC並應用POST Managers/{ManagerId}/Actions/Manager.Reset呼叫並新 增重置型別。此示例使用:

#### {"ResetType": "ForceRestart"}

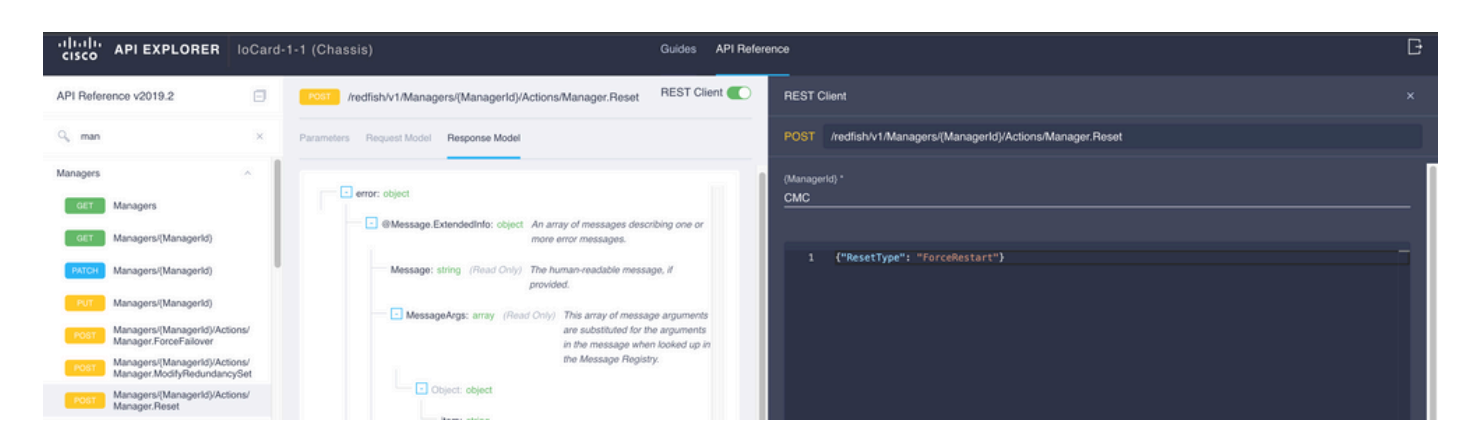

在{ 0}中重新啟動對等IOMManagerID}欄位,輸入 PeerCMC 和以前一樣。

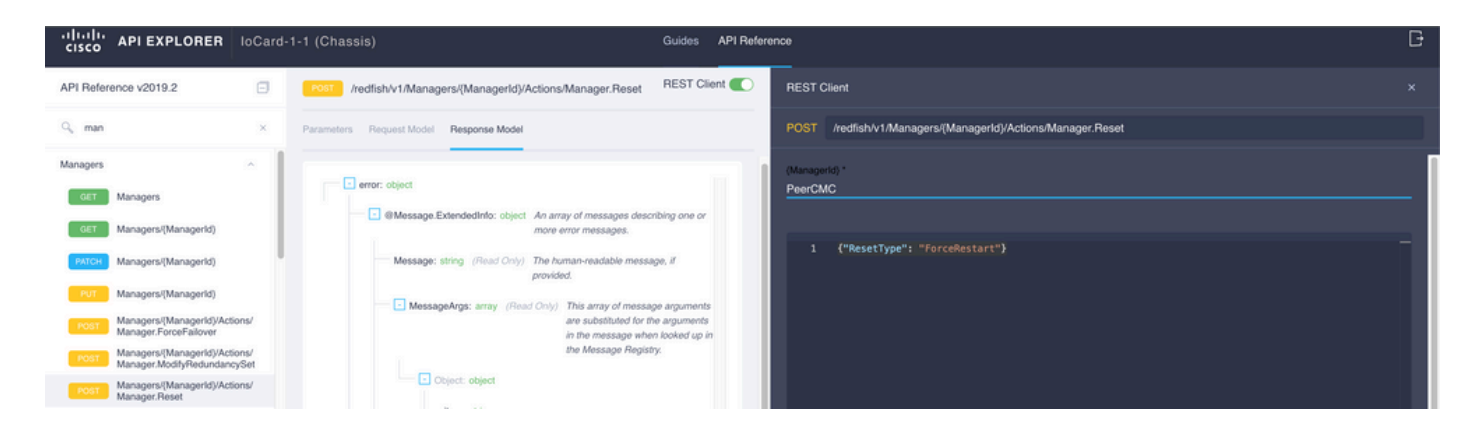

## 相關資訊

**[Intersight API概述](https://intersight.com/apidocs/introduction/overview/)** 

装置控制檯概述

#### 關於此翻譯

思科已使用電腦和人工技術翻譯本文件,讓全世界的使用者能夠以自己的語言理解支援內容。請注 意,即使是最佳機器翻譯,也不如專業譯者翻譯的內容準確。Cisco Systems, Inc. 對這些翻譯的準 確度概不負責,並建議一律查看原始英文文件(提供連結)。